# Руководство пользователя

# **Brailliant™**

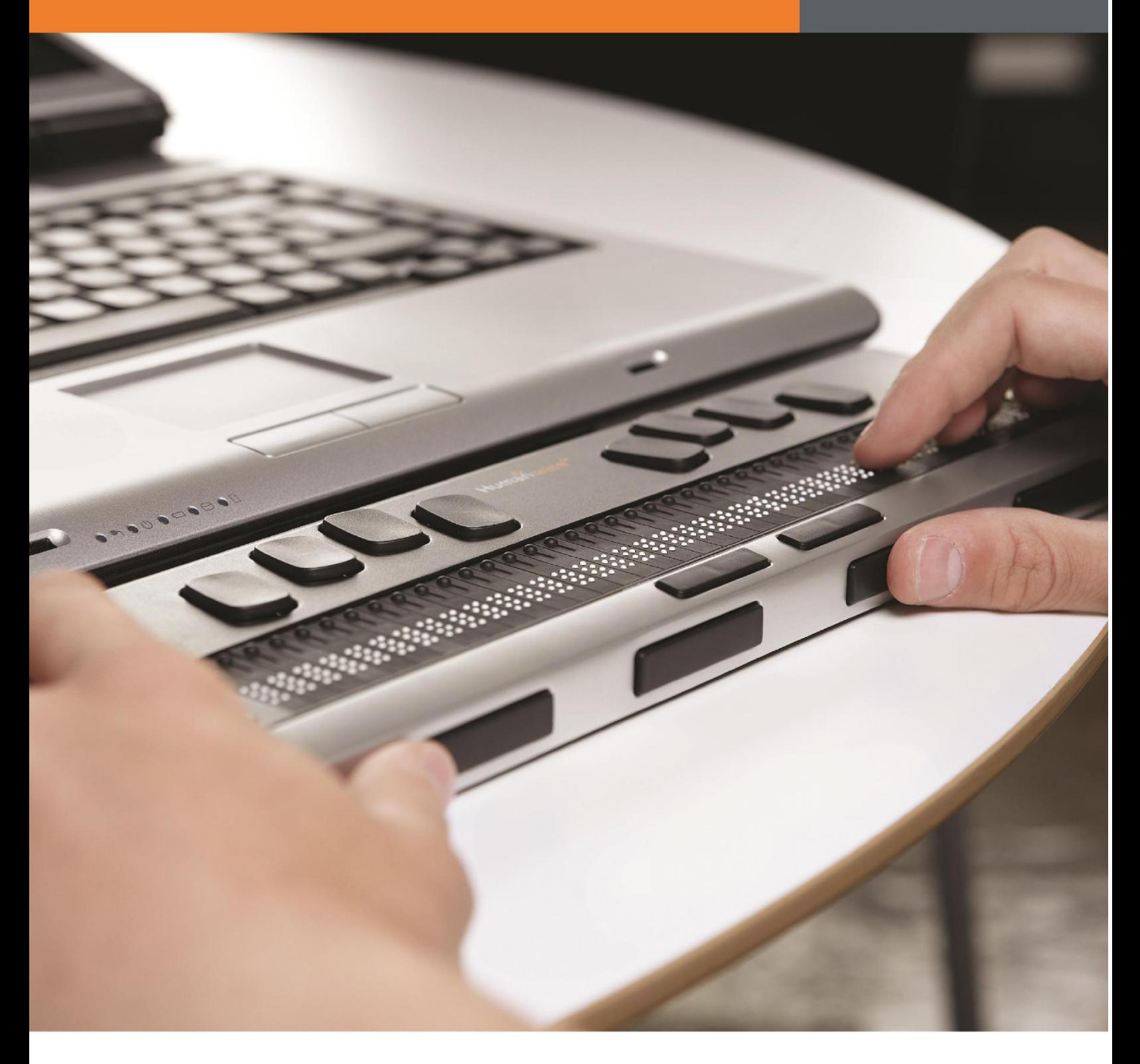

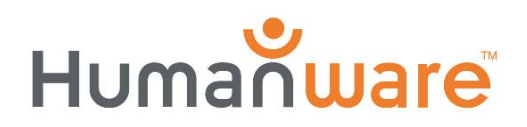

see things. differently.

# **Brailliant** BI 32 - BI 40 - B 80

Руководство пользователя, автор: HumanWare

Версия 8, 2014-07-30

#### **Пользовательское лицензионное соглашение**

Используя данный продукт (Brailliant), Вы соглашаетесь со следующими минимальными условиями.

- 1. Право пользования. Компания HumanWare предоставляет конечному пользователю неэксклюзивное и непередаваемое право и лицензию на использование программного обеспечения, установленного на данном продукте.
- 2. Владение программным обеспечением. Конечный пользователь признаёт за компанией HumanWare все права на оригинал и все копии программного обеспечения, установленного на этом продукте. Пользователь соглашается не изменять, не переводить, не декомпилировать, не разбирать, не переконструировать и не публиковать где-либо программное обеспечение.

На данном продукте установлено программное обеспечение, разработанное в рамках проекта the OpenSSL и предназначенное для использования в среде OpenSSL (http://www.openssl.org/)

**©Авторское раво 2011. Все права защищены, Technologies HumanWare Inc.** Данное руководство пользователя защищено авторским правом, принадлежащим Technologies HumanWare Inc., все права защищены. В соответствии с законом об авторских и смежных правах Полное или частичное копирование данного руководства пользователя запрещено без письменного разрешения компании Technologies HumanWare Inc.

Были приняты все меры, чтобы обеспечить достоверность информации, представленной в документе, на момент его издания. Ни компания Technologies HumanWare Inc., ни её подразделения HumanWare USA Inc., HumanWare Europe Limited или HumanWare Australia Pty Limited, ни её агенты не несут ответственности за ошибки или пропуски. Мы также не несём ответственности за повреждения, ставшие результатом использования содержащейся здесь информации.

## Важные инструкции по безопасности

Следуйте всем указаниям, предупреждениям и инструкциям, указанным на продукте. Перед началом использования Brailliant внимательно прочтите данное руководство пользователя. Пользуйтесь Brailliant и храните его только на устойчивой твёрдой поверхности. Держите устройство вдали от воды и высокой влажности. Не погружайте в воду. Используйте только поставляемые с Brailliant кабели.

Сетевой адаптер — это отсоединяемое устройство для подключения приборов к сети. Электрическая розетка должна быть легко доступной и находиться вблизи подключаемого устройства. Данное устройство работает от питания, тип которого соответствует указанному на маркировочной этикетке. Если вы не уверены, какой тип питания использовать, обратитесь в компанию «Элита Групп». За сервисными услугами для данного устройства обращайтесь только к квалифицированным специалистам. Не пытайтесь исправить неполадки самостоятельно, поскольку открытие или снятие корпуса может привести к соприкосновению с элементами, находящимися под напряжением, и другим травмам.

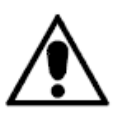

Восклицательный знак в равностороннем треугольнике предназначен для информирования пользователя о наличии в литературе, поставляемой с устройством, инструкций по использованию и управлению (обслуживанию).

Электромагнитная совместимость: использование аксессуаров и кабелей, не указанных компанией HumanWare, может привести к усилению излучения или сниженной защите Brailliant. Размещение оборудования: Brailliant нельзя использовать, размещая его поверх других приборов.

## Расположение наклеек FCC, IC и CSA

Логотипы и номер FCC, IC и CSA расположены на задней стороне прибора.

## Предупреждение федеральной комиссии связи США

Данное устройство было протестировано и признано соответствующим требованиям для цифровых устройств класса B, в соответствии с частью 15 правил Федеральной комиссии связи США. Эти требования призваны обеспечить приемлемую защиту от вредоносного воздействия. Данное устройство генерирует и может излучать радиочастотную энергию и, если не используется согласно инструкциям, может привести к нежелательному взаимодействию со средствами радиосвязи. Однако нет гарантии, что помехи не появятся в определенном помещении. Если данное устройство создаёт помехи для получения радио-или телесигнала, что можно определить, выключив и снова включив устройство, пользователь может попробовать устранить помехи одним или несколькими из следующих способов:

- —Перенаправьте или переместите принимающую антенну.
- —Увеличьте расстояние между устройством и приёмником.
- —Подключите устройство к розетке, отличной от той, к которой подключён приёмник.
- —Обратитесь за помощью к поставщику или опытному радио/телемастеру.

## Примечание для Канады

Это цифровое устройство класса B соответствует всем нормам канадских стандартов взаимодействия приборов.

## Утилизация

По истечении срока эксплуатации Brailliant, его внутренние компоненты должны быть утилизированы в соответствии с местными правилами.

Brailliant не содержит вредных материалов. Следуйте местным правилам, медицинским инструкциям или обратитесь в компанию Humanware.

Условия эксплуатации

Рабочая температура: 10 — 40°C.

Температура при хранении и транспортировке: -20 — 60°C.

Рабочая влажность: 20% — 80% (относительная влажность).

Влажность при хранении и транспортировке: 10% — 95% (относительная влажность).

Рабочая высота: -200 — 2000 м над уровнем моря.

Высота при хранении и транспортировке: -200 — 12 000 м над уровнем моря.

Барометрическое давление при хранении и транспортировке: 70 — 103 кПа.

## Содержание

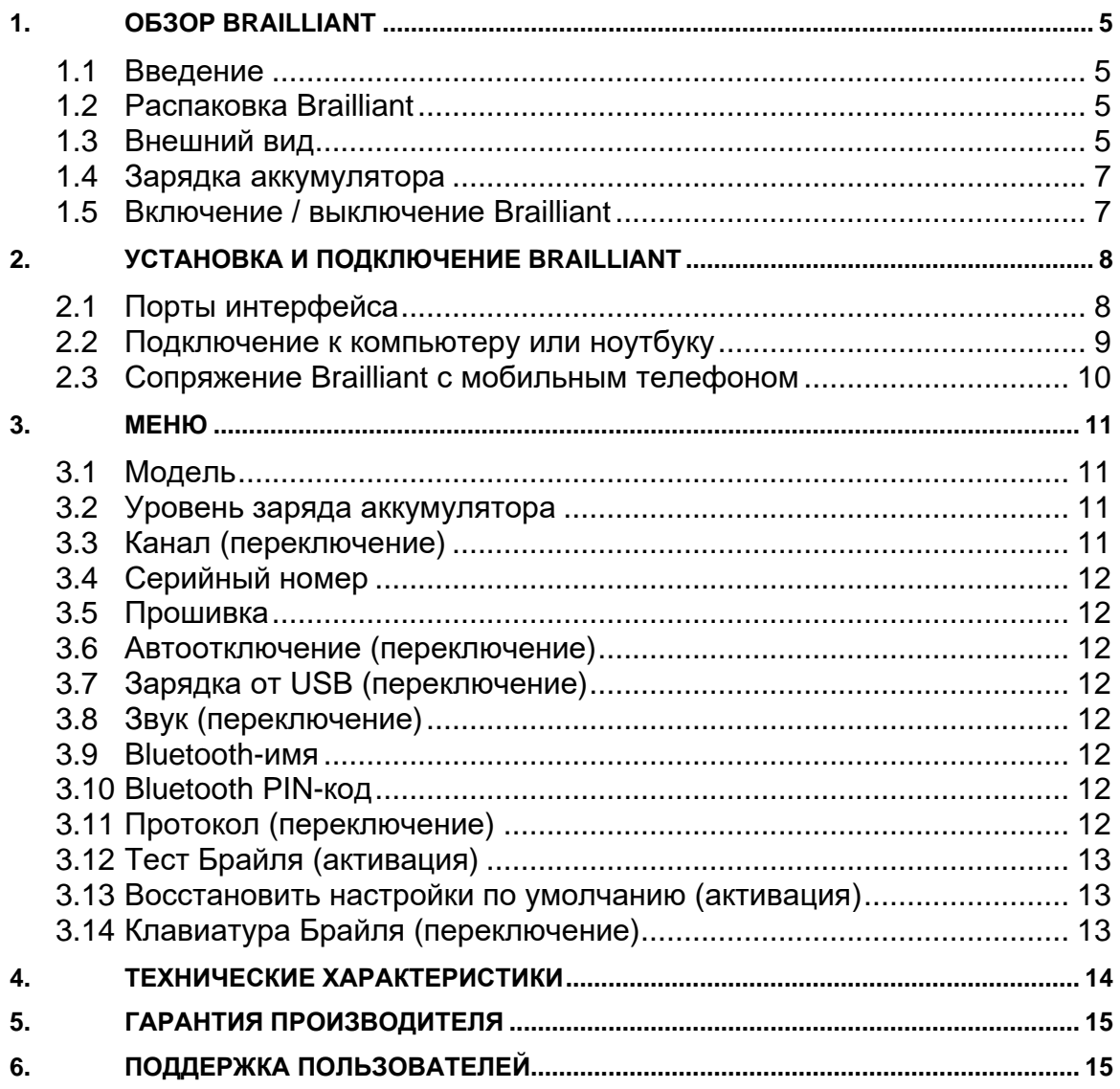

# <span id="page-6-0"></span>1. Обзор Brailliant

## <span id="page-6-1"></span>**1.1 Введение**

Поздравляем вас с покупкой Brailliant, нового дисплея Брайля от компании HumanWare. Доступно три разных модели: модели BI 32 и BI 40 имеют, соответственно, 32-клеточный и 40-клеточный дисплей и клавиатуру Брайля. У модели B 80 имеется 80-клеточный дисплей Брайля, но нет клавиатуры.

## <span id="page-6-2"></span>**1.2 Распаковка Brailliant**

В комплект поставки входят:

- Устройство Brailliant;
- USB-кабель;
- Сетевой адаптер;
- Установочный компакт-диск;
- Документация;
- Чехол для переноски (только для моделей BI 32 и BI 40).

## <span id="page-6-3"></span>**1.3 Внешний вид**

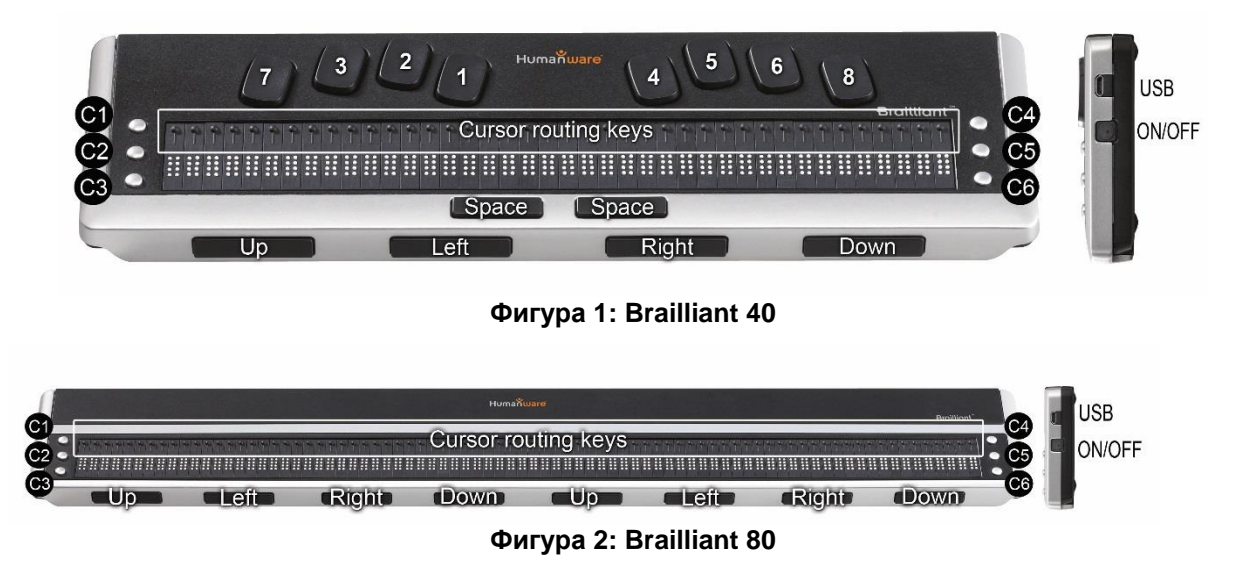

Устройства Brailliant содержат следующие элементы:

#### **Верхняя плоскость**

#### *Дисплей Брайля*

Дисплей Брайля расположен на верхней плоскости, ближе к переднему краю. В зависимости от приобретённой вами модели, дисплей Брайля содержит 32, 40 или 80 клеток Брайля. Над каждой клеткой имеется маленькая курсорная кнопка.

#### *Командные клавиши*

Командные клавиши расположены по обе стороны от дисплея Брайля — три слева и три справа.

Слева, сверху вниз, находятся клавиши C1, C2 и C3, последняя ближе всего к вам. Справа расположены клавиши C4, C5 и C6, последняя ближе всего к вам.

#### *Клавиатура Брайля (кроме Brailliant 80)*

8-клавишная клавиатура Брайля расположена над дисплеем Брайля. Клавиша слева называется *BackSpace*, или иногда точка *7*, а клавиша справа — Enter, или точка 8. Две клавиши *ПРОБЕЛ* находятся посередине, сразу под дисплеем Брайля. Обе они выполняют функцию обычного пробела.

Клавиатура Брайля и командные клавиши используются для ввода текста и выполнения команд. Команды зависят от используемой программы экранного доступа.

#### **Передний край**

#### *Клавиши большого пальца*

Клавиши, расположенные перед вами, обычно нажимаются большим пальцем, поэтому мы называем их «клавишами большого пальца», чтобы отличать их от основной клавиатуры. Модели Brailliant 32 и 40 имеют по 4 клавиши большого пальца, у Brailliant 80 их 8. Эти клавиши используются для чтения и навигации на дисплее Брайля. Вы можете нажимать их большими пальцами, не убирая рук с дисплея.

Клавиши большого пальца называются: *ВВЕРХ, ВЛЕВО, ВПРАВО и ВНИЗ*. Обратите внимание, что у модели B 80 два блока этих клавиш. Клавиши *ВВЕРХ* и *ВНИЗ* используются для перемещения по строкам, *ВЛЕВО* и *ВПРАВО* — для перемещения влево и вправо на длину дисплея.

#### **Правый край**

#### *Кнопка включения*

Кнопка включения слегка утоплена и находится на правом торце, ближе к середине. Чтобы включить или выключить устройство, нажмите и удерживайте эту кнопку в течение 1 секунды. Brailliant подтвердит включение или выключение звуковым сигналом.

#### *Микро-USB-порт*

В верхнем углу, за кнопкой включения, вы найдёте прямоугольное гнездо для USB. Для подключения через USB к компьютеру используйте кабель, поставляемый с дисплеем Брайля. Также от USB вы можете заряжать аккумулятор Brailliant.

Примечание: Функции клавиш Brailliant зависят от используемой программы экранного доступа.

**Важно**: Перед подключением Brailliant к компьютеру убедитесь, что установлен драйвер для USB с диска, поставляемого с Brailliant. В зависимости от используемой программы экранного доступа может потребоваться установка дополнительного драйвера. После установки драйвера следует подключить устройство к компьютеру, чтобы зарядить аккумулятор. Вы можете пользоваться Brailliant во время зарядки аккумулятора.

### <span id="page-8-0"></span>**1.4 Зарядка аккумулятора**

**ВАЖНО**: Перед первым использованием вы должны заряжать устройство не менее 8 часов без использования. После первого использования для полной зарядки аккумулятора потребуется 4 часа.

У Brailliant имеется встроенный перезаряжаемый литий-ионный аккумулятор. Чтобы зарядить аккумулятор, подключите Brailliant через USB к компьютеру или используйте сетевой адаптер. Уровень заряда аккумулятора вашего нотбука сильно не уменьшится, поскольку используется очень низкое напряжение. При подключении к сети Brailliant издаёт звуковой сигнал. Вы можете пользоваться Brailliant во время зарядки. Состояние аккумулятора можно посмотреть во внутреннем меню. Полностью заряженный Brailliant может предоставить 20 часов непрерывной работы по Bluetooth.

Также для зарядки Brailliant вы можете использовать любой универсальный USB-адаптер переменного тока. Просто вставьте прямоугольный разъём USB-кабеля в USB-разъём адаптера, а микро-USB в маленький разъём на правой стороне Brailliant и подключите адаптер к розетке переменного тока.

Подключение адаптера переменного тока или USB-кабеля, подключённого к компьютеру, когда устройство выключено, активирует его, и на дисплее появится надпись «Зарядка ...». Устройство снова выключится при полной зарядке.

Зарядите, пожалуйста, ваш дисплей полностью, прежде чем начать работу с ним.

Система управления аккумулятором Brailliant включает в себя схему защиты, которая предотвращает полную разрядку. Если аккумулятор разряжен, то прежде чем выключиться, Brailliant предупредит вас, подав звуковой сигнал. Если вы не можете зарядить аккумулятор в это время, устройство автоматически отключится через несколько минут.

Никогда не пытайтесь самостоятельно заменить аккумулятор. Это, скорее всего, повредит устройство и аннулирует гарантию. Если ваше устройство нуждается в ремонте, обратитесь в компанию «Элита Групп».

## <span id="page-8-1"></span>**1.5 Включение / выключение Brailliant**

Удерживание кнопки включения в течение 1 секунды включает или выключает устройство. Вы услышите звуковой сигнал.

Удерживание кнопки включения в течение 10 секунд приводит к перезагрузке устройства.

Если на устройстве ничего не отображается (не выполняется никаких действий на компьютере и не используются командные клавиши), устройство отключится по истечении периода автоотключения. Устройство снова включится, как только вы выполните какиелибо действия на компьютере или дисплее Брайля.

Если устройство выключено и подключён USB-кабель, устройство активируется. Если аккумулятор разряжен, начнётся подзарядка.

## <span id="page-9-0"></span>2. Установка и подключение Brailliant

## <span id="page-9-1"></span>**2.1 Порты интерфейса**

В зависимости от операционной системы, Brailliant можно подключать к компьютеру, используя различные интерфейсы. Используйте USB-порт для подключения к компьютеру или ноутбуку или встроенный Bluetooth для подключения к мобильному телефону. Если при подключении к компьютеру или ноутбуку используется USB, аккумулятор Brailliant будет подзаряжаться в процессе работы.

#### *2.1.1 USB-порт*

USB-подключение поддерживается для компьютеров под управлением Microsoft Windows (32-и 64-разрядные версии).

Вставьте прямоугольный штекер USB в разъём на компьютере. Вставьте маленький штекер Micro-USB, который находится на другом конце кабеля, в USB-порт вашего Brailliant. Это маленькое прямоугольное отверстие на правом торце устройства.

Прежде чем подключать устройство к компьютеру, установите драйвер Brailliant. Драйверы находятся на установочном диске.

После этого, когда вы подключите Brailliant в первый раз, он автоматически распознается системой.

Когда Brailliant подключён к USB и установлен драйвер с прилагаемого диска, дисплей Брайля будет отображаться так, как если бы он был подключён к последовательному порту, драйвер имитирует так называемый виртуальный последовательный порт. Преимущество такого подключения в том, что Brailliant может работать с программами экранного доступа, которые поддерживают дисплеи Брайля, подключаемые только через последовательный порт.

Установка драйвера означает, что один из USB-портов компьютера будет восприниматься как последовательный, например, как COM3. Чтобы определить, какой виртуальный COMпорт создан, войдите в меню Пуск вашего компьютера, выберите Настройки > Панель управления > Система; на вкладке «Оборудование» выберите Диспетчер устройств и просмотрите список портов.

Если вы используете JAWS, установите USB-канал на «Авто» и установите драйвер для JAWS.

#### *2.1.2 Bluetooth-интерфейс*

Bluetooth — это беспроводное подключение. Как и USB, Bluetooth иммитирует виртуальный COM-порт.

Беспроводная технология наряду и длительное время автономной работы Brailliant обеспечивает полную свободу и независимость от проводов в диапазоне Bluetoothсоединения. Bluetooth сейчас является общим интерфейсом для мобильных телефонов, КПК и ноутбуков. На компьютере можно использовать Bluetooth с помощью USB-адаптера для Bluetooth, который автоматически устанавливается при подключении на Windows 7, VISTA, XP с пакетом обновления Service Pack 2 и выше.

Когда два устройства впервые соединяются по Bluetooth, они должны быть сопряжены. Это делается в целях безопасности. Устройства обмениваются PIN-кодом. В следующий раз устройства автоматически распознают друг друга, если это разрешено пользователем.

В списке устройств, находящихся в зоне действия Bluetooth компьютера, Brailliant будет отображаться как: **Brailliant** 

Bluetooth-имя можно изменить, используя внутреннее меню устройства.

PIN-код Bluetooth, который нужно ввести для Brailliant, — 1111.

Класс Bluetooth-устройства — Display.

## <span id="page-10-0"></span>**2.2 Подключение к компьютеру или ноутбуку**

Brailliant может использоваться в качестве дисплея Брайля с такими популярными программами экранного доступа, как JAWS, Window Eyes и др. Компьютер или ноутбук должны иметь USB или Bluetooth-интерфейс (встроенный или с использованием USBадаптера для Bluetooth). Для работы с USB-адаптером для Bluetooth мы рекомендуем Windows 7, VISTA или XP Service Pack 2, потому что в этом случае он автоматически определяется и устанавливается необходимое программное обеспечение.

Как узнать, какой виртуальный последовательный порт используется для Bluetooth или USB подключения в Windows:

- 1. Откройте Панель управления (Пуск/Настройки/Панель управления);
- 2. Выберите из списка «Система»;
- 3. В открывшемся окне выберите вкладку «Оборудование»;
- 4. На этой вкладке щёлкните по элементу «Диспетчер устройств»;
- 5. В дереве просмотра диспетчера устройств откройте ветку «Порты (COM и LPT)»;
- 6. Поищите что-нибудь похожее на «Стандартный серийный порт для Bluetooth (COM 13)». Их может быть несколько. Обратите внимание на число после COM.
- 7. Это число и есть номер виртуального COM-порта, к которому подключено устройство. Этот порт нужен программе экранного доступа.

Для Bluetooth вы увидите два порта, один исходящий и один входящий. Чтобы подключиться, нам нужен исходящий.

При подключении через Bluetooth последовательный порт, используемый вашим устройством, также можно найти в свойствах вашего подключённого устройства в диспетчере Bluetooth.

Некоторые программы экранного доступа не поддерживают COM-порты с большим номером. В этом случае может потребоваться изменить номер порта. Сделайте это, выбрав ветку «Порты (COM и LPT)» в диспетчере устройств, как описано выше, и щёлкните правой кнопкой мыши на порте, номер которого хотите изменить, или нажмите Shift+F10. Откроется контекстное меню, выберите «Свойства», затем выберите вкладку «Настройки порта» и нажмите кнопку «Дополнительно». В открывшемся окне появится список с названием «Номер COM-порта», в котором можно выбрать свободный номер порта. Недоступные номера будут отмечены.

#### *2.2.1 JAWS*

Драйвер для JAWS есть на установочном диске Brailliant. Последнюю версию можно скачать на нашем сайте, на странице поддержки: [www.humanware.com](http://www.humanware.com/)

Инструкции по установке находятся в архиве с драйвером.

#### *2.2.2 Window Eyes*

Window Eyes поддерживает Brailliant через свой собственный драйвер. Последнюю версию Window Eyes можно скачать на:

[www.gwmicro.com](http://www.gwmicro.com/)

#### *2.2.3 Другие программы экранного доступа*

Brailliant совместим с другими программами экранного доступа. Более подробную информацию смотрите на странице поддержки нашего сайта: [http://www.humanware.com](http://www.humanware.com/)

#### <span id="page-11-0"></span>**2.3 Сопряжение Brailliant с мобильным телефоном**

Brailliant может быть подключён к мобильному телефону в качестве дисплея Брайля. Сопряжение должно быть инициализировано с телефона так же, как если бы вы подключали клавиатуру или любое другое Bluetooth-устройство.

Более подробную информацию смотрите в руководстве пользователя программы экранного доступа вашего мобильного телефона.

# <span id="page-12-0"></span>3. Меню

Меню Brailliant активируется при включении устройства. Это меню имеет два режима. При первом включении меню в осносном режиме только для чтения предоставляет информацию об устройстве. В этом режиме не изменяются никакие настройки устройства. Чтобы переключиться в расширенное меню для изменения настроек, дважды нажмите кнопку включения. Вы услышите низкий звук, показывающий, что режим изменён. Двойное нажатие кнопки включения второй раз очистит дисплей и вернёт вас к использованию вашего компьютера или смартфона. Чтобы в любое время вернуться в меню при работе Brailliant с другим устройством, просто дважды нажмите кнопку включения.

Когда вы находитесь в меню, используйте для навигации клавиши *ВВЕРХ* и *ВНИЗ.* Клавиши *ВЛЕВО* и *ВПРАВО* выполняют разные действия в зависимости от типа меню. Всего имеется 4 типа элементов меню:

Только чтение: Система предоставляет информацию, которую нельзя изменить.

Переключение: позволяет включать и выключать настройки, используя клавиши *ВЛЕВО* и *ВПРАВО*.

- Активация: позволяет активировать действие. Клавиши *ВЛЕВО* и *ВПРАВО* служат для выполнения действия.
- Текст: текстовый элемент меню может быть отредактирован при помощи курсорных клавиш, находящихся над клетками. Клавиши *ВЛЕВО* и *ВПРАВО* отменяют редактирование текста.

#### <span id="page-12-1"></span>**3.1 Модель**

В этом пункте меню отображается информация о модели устройства. Human Ware Brailliant BI 32 Human Ware Brailliant BI 40

Human Ware Brailliant B 80

#### <span id="page-12-2"></span>**3.2 Уровень заряда аккумулятора**

В этом пункте отображается информация о заряде аккумулятора.

Заряд аккумулятора: 80%

#### <span id="page-12-3"></span>**3.3 Канал (переключение)**

Этот параметр позволяет изменить канал связи с компьютером. Доступны следующие варианты: Автоматический, USB и Bluetooth.

Канал: Авто

## <span id="page-13-0"></span>**3.4 Серийный номер**

При выборе этого элемента отображается серийный номер устройства.

```
Серийный номер: xx-xxxx-xxxxxx
```
## <span id="page-13-1"></span>**3.5 Прошивка**

В этом пункте отображается текущая версия прошивки устройства.

Прошивка: x.y.z

### <span id="page-13-2"></span>**3.6 Автоотключение (переключение)**

Этот пункт позволяет установить время ожидания до отключения питания устройства. Вы можете выбрать один из следующих вариантов: Отключено, 5 минут, 15 минут, 30 минут, 1 час.

Автоотключение: 15 мин

## <span id="page-13-3"></span>**3.7 Зарядка от USB (переключение)**

Эта настройка позволяет разрешить или запретить подзарядку через USB. Возможно, вы захотите отключить подзарядку от USB, если ваш дисплей подключен к ноутбуку с низким уровнем заряда аккумулятора.

Зарядка через USB: включена

## <span id="page-13-4"></span>**3.8 Звук (переключение)**

Этот пункт позволяет включить или отключить звуковую индикацию.

Звук: включён

#### <span id="page-13-5"></span>**3.9 Bluetooth-имя**

Этот пункт позволяет посмотреть и изменить Bluetooth-имя устройства.

```
Bluetooth-имя: Brailliant
```
#### <span id="page-13-6"></span>**3.10 Bluetooth PIN-код**

В этом пункте меню отображается Bluetooth PIN-код, который необходим для сопряжения с другими устройствами.

Bluetooth PIN: 1111

#### <span id="page-13-7"></span>**3.11 Протокол (переключение)**

Этот пункт позволяет выбрать протокол обмена данными. Выбрать можно из следующих вариантов: HumanWare и OpenBraille.

Протокол: Human Ware

## <span id="page-14-0"></span>**3.12 Тест Брайля (активация)**

Этот пункт позволяет выполнить процедуру тестирования дисплея. Во время теста будут выполнены следующие действия.

Тест строки — десятикратное повторение следующих действий:

- Во всех клетках бутут подниматься только точки 1 и 4;
- Во всех клетках будут подниматься только точки 2 и 5;
- Во всех клетках будут подниматься только точки 3 и 6;
- Во всех клетках будут подниматься только точки 7 и 8.

Тест столбца— четырёхкратное повторение следующих действий:

- Поднимаются только точки 1,2,3 и 7 поочерёдно в каждой клетке;
- Поднимаются только точки 4,5,6 и 8 поочерёдно в каждой клетке.

Тест всех точек — однократное действие:

- Поднимутся все точки;
- Опустятся все точки;
- Поднимутся все точки.

Все тесты будут циклично повторяться до тех пор, пока вы не выйдете из меню или не перейдёте к другому элементу меню.

### <span id="page-14-1"></span>**3.13 Восстановить настройки по умолчанию (активация)**

Этот пункт позволяет вернуть заводские настройки. По умолчанию настройки следующие:

Канал: авто Протокол: Human Ware Автоотключение: отключено Зарядка через USB: включена Звук: включён B luetooth - имя: Brailliant Bluetooth PIN: 1111

#### <span id="page-14-2"></span>**3.14 Клавиатура Брайля (переключение)**

## <span id="page-15-0"></span>4. Технические характеристики

#### **Элементы навигации:**

4 клавиши большого пальца (8 на модели B 80); 6 командных клавиш; 8-клавишная клавиатура Брайля (только на моделях BI 32 и BI 40); 2 клавиши пробел (только на моделях BI 32 и BI 40); Клавиши управления курсором; 32, 40 или 80 клеток Брайля в зависимости от модели.

#### **Долго работающий аккумулятор:**

Работает до 20 часов с Bluetooth; Заряжается от компьютера через USB-порт; Автоотключение; Литий-ионный полимерный аккумулятор; Совместимость с любым стандартным USB-адаптером переменного тока; Ёмкость: 1000 мАч; Напряжение: 3,7 В.

#### **Подключение:**

USB 2.0; Bluetooth  $V2.1$  + EDR класса 2.

#### **Размеры и вес:**

BI 32: 26 x 8,7 x 1,8 см / 524 г; BI 40: 31 x 8,7 x 1,8 см / 650 г; B 80: 56,5 x 7,8 x 1,8 см / 1070 г.

#### **Совместимость:**

Компьютеры под управлением Microsoft Windows (32-и 64-разрядные версии): JAWS 10 и выше, Window Eyes 7.5.1 и другие программы экранного доступа; Устройства Apple с iOS 5 и VoiceOver (MAC, iPhone, iPad, iPod Touch).

# <span id="page-16-0"></span>5. Гарантия производителя

Это устройство представляет собой высококачественный продукт, аккуратно изготовленный и упакованный. Все блоки и компоненты гарантированы от любых рабочих дефектов в течение 2 лет для всех стран.

Гарантия распространяется на все части (кроме аккумулятора) и работу. Если возникнут какие-либо дефекты, обратитесь в компанию «Элита Групп», дилеру HumanWare на территории России, Украины и стран СНГ.

Примечание: условия гарантии могут периодически меняться, пожалуйста, обратитесь к нашему web-сайту за последней информацией.

#### **Условия и ограничения:**

Сохраните, пожалуйста, чек покупки, поскольку он может понадобиться для гарантийного ремонта или замены. Предъявляйте оригинал. Если устройство подлежит возврату, используйте оригинальную упаковку. Гарантия распространяется на все случаи, в которых повреждение не связано с неправильным использованием, неосторожным обращением, халатностью или стихийным бедствием.

**Северная Америка:** В дополнение к гарантии, вы можете также приобрести контракт на сервисное обслуживание, продляющий гарантию на один год и дающий возможость пользоваться сервисом по чистке устройства. Подробнее читайте на нашем сайте: <http://www.humanware.com/>

Или свяжитесь с нами по электронной почте:  $us.info@humanware.com$  или позвоните:  $+1$ (800) 722-3393. Обращаться следует на английском языке.

# <span id="page-16-1"></span>6. Поддержка пользователей

За пользовательской поддержкой обращайтесь в компанию «Элита Групп» или в ближайший офис компании HumanWare (на английском языке) или посетите наш сайт: [www.humanware.com.](http://www.humanware.com/)

Контактная информация компании «Элита Групп»: Web-сайт: [www.elitagroup.ru;](http://www.elitagroup.ru/) Телефон: +7 (495) 748-96-77; Факс: +7 (495) 706-50-64; Электронная почта: [support@elitagroup.ru.](mailto:support@elitagroup.ru)

**Контакты производителя: Северная Америка:** +1 (800) 722-3393; или отправьте письмо по электронной почте: [us.support@humanware.com](mailto:us.support@humanware.com)

#### **Европа:** +44 (1933) 415800 или отправьте письмо по электронной почте: [eu.support@humanware.com](mailto:eu.support@humanware.com)

**Австралия/ Азия:** (02) 9686 2600 или отправьте письмо по электронной почте: [au.sales@humanware.com](mailto:au.sales@humanware.com)

## Поддержка пользователей

За пользовательской поддержкой обращайтесь в ближайший офис компании HumanWare или посетите наш сайт: : www.humanware.com

Северная Америка: 1(800) 722-3393 или отправьте письмо по электронной почте: us.support@humanware.com

Европа: (0044) 1933 415800 или отправьте письмо по электронной почте: eu.support@humanware.com

Австралия/Азия: (02) 9686 2600 или отправьте письмо по электронной почте: au.sales@humanware.com

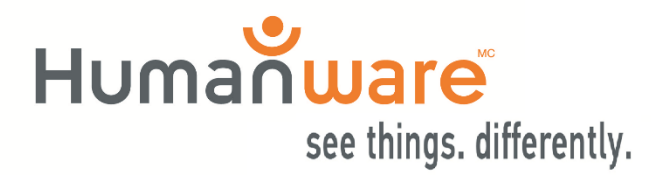